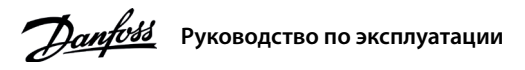

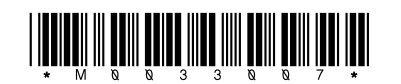

# Преобразователи частоты iC2-Micro

### 1 Введение

Настоящее руководство по эксплуатации содержит информацию для квалифицированного персонала по установке и вводу в эксплуатацию преобразователя частоты. Прочитайте инструкции и следуйте им, чтобы обеспечить безопасное и профессиональное использование преобразователя частоты.

- $\boxtimes$  $\sim$
- Оборудование, содержащее электрические компоненты, запрешается утилизировать вместе с бытовыми отходами. Его следует собирать для утилизации отдельно в соответствии с действующими местными правовыми актами.

### 2 Безопасность

Обращайте особое внимание на инструкции по технике безопасности и общие предупреждения, чтобы избежать риска летальных или серьезных травм, повреждения оборудования или имущества.

# $\blacktriangle$  ПРЕДУПРЕЖДЕНИЕ  $\blacktriangle$

ВЫСОКОЕ НАПРЯЖЕНИЕ

еобразователи частоты, полключенные к сети переменного тока, источнику постоянного тока или цепи распрелеления нагрузки одятся под высоким напряж

### НЕПРЕДНАМЕРЕННЫЙ ПУСК

яться с панели упра вления, входов ввода/вывода, про уск двигате .<br>еспечения MyDrive® Insight в любое время, когда преобразователь частоты подключен к питающей сети, источнику питания остоянного тока или цепи распрелеления нагрузки

### ВРЕМЯ РАЗРЯДКИ

.<br>цепи постоянного тока преобразователя частоты установлены конденсаторы, которые остаются заряженными даже после<br>ключения питания. Высокое напряжение может присутствовать даже в том случае, если индикаторы предупреждений .<br>Остановите двигатель и отключите питающую сеть, двигатели с постоянными магнитами и удалите источники питания цепи постоян оскально по так и совможно и с таким для совможно постоянного и совможность и при совможность для подделять для<br>- тока, в том числе резервные аккумуляторы, ИБП и подключения к сети постоянного тока других преобразователей

Минимальное время ожидания составляет 4 минуты для преобразователей частоты MA01c, MA02c, MA01a, MA02a и MA03a и 15 мин<br>для модели MA04a и MA05a. соответствующие измерения.

### ТОК УТЕЧКИ

, . . . . . . . . . . . . . .<br>ки утечки преобразователя частоты превышают 3,5 мА. Убедитесь в том, что минимальный размер провода заземления<br>ответствует местным нормам и правилам техники безопасности для оборудования с бо

### 3 Установка

3.1 Габаритные размеры

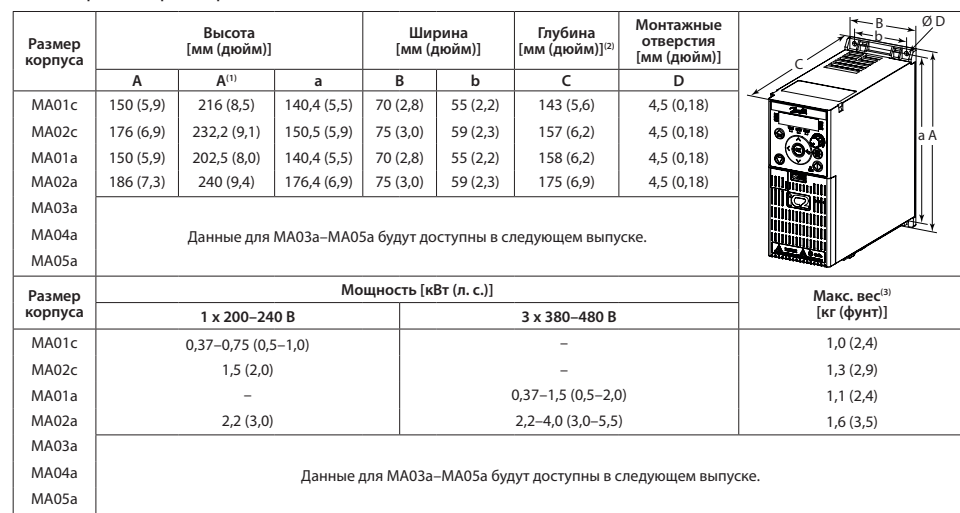

.<br>Примечание. (1) С развязывающей панелью. (2) Потенциометр на панели местного управления выступает на 6,5 мм (0,26 дюйма) от преобразователя частоты. (3) Без развязывающей панели

### 3.2 Подключение к сети и к двигателю

• Подключите провода заземления к клемме защитного заземления (РЕ).

• Подключите двигатель к клеммам U, V и W.

• Подключите сетевые провода к клеммам L1/L, L2 и L3/N (трехфазная схема)

или L1/L и L3/N (однофазная схема) и затяните их.

• Требуемый максимальный момент затяжки винтов см. на задней

стороне клеммной крышки.

### 3.3 Распределение нагрузки/тормоз

### Табл. 1. Клеммы подключения

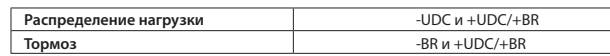

• Для преобразователей частоты МА01а, МА02а и МА03а: провод с рекомендуемым разъемом (штепсельные гнезда и плоские штекеры FASTON Ultra-Pod с полностью изолированным корпусом, 521366-2. TE Connectivity). • Для корпусов других размеров установите провода на соответствующие клеммы и затяните их. Требуемый максимальный момент затяжки см. на обратной стороне клеммной крышки.

• За дополнительной информацией обращайтесь в компанию Danfoss или см. руководство по проектированию для преобразователя частоты.

# **ПРЕДОСТЕРЕЖЕНИЕ**

Между клеммами +UDC/+BR и -UDC может возникать напряжение до 850 В пост. тока. Защита от короткого замыкания отсутствует.

Рис. 1. Подключение кабеля ения, проводов сети и двигателя

# 3.4 Клеммы управления

• Все клеммы для подключения кабелей управления находятся под клеммной крышкой на передней стороне преобразователя частоты. • Сверяйтесь со схемами клемм управления и переключателей.

приведенными на задней стороне клеммной крышки

**ПРЕДОСТЕРЕЖЕНИЕ** 

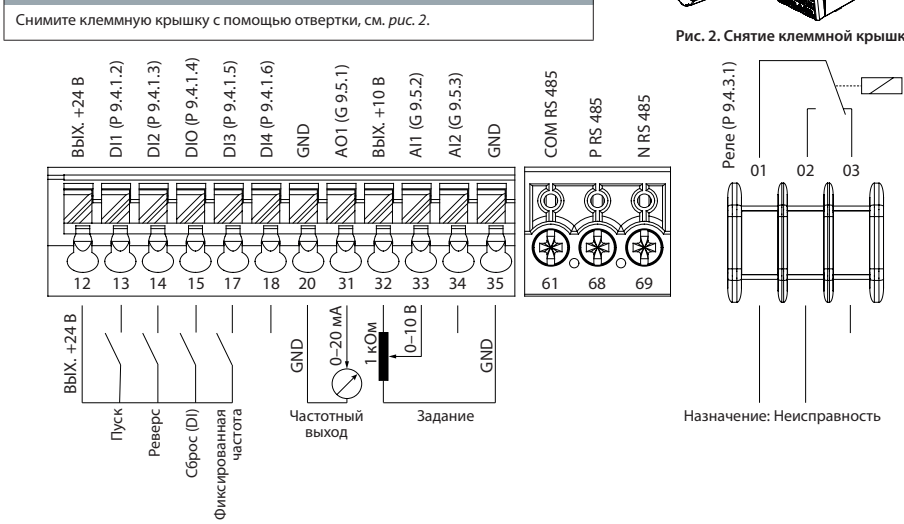

Рис. 3. Описание клемм управления в конфигурации PNP при заводских установках параметров (режим регулирования скорости)

- 3.5 Разъем RJ45 и переключатель
- оконечной нагрузки RS485 В преобразователе частоты имеется разъем RJ45,
- соответствующий протоколу Modbus 485. Разъем RJ45 используется для подключения
- следующих компонентов:
- Внешняя панель управления.(1)
- Инструмент для ПК (MyDrive® Insight) через операцию «адаптер».
- Автономный инструмент конфигурации для настройки параметров при выключенном
- питании преобразователя частоты.<sup>(1</sup>

Разъем RJ45 ОГГ = разомкнут) .a 骇怨 <del>"⊝</del> Ė.

Переключатель оконечной нагрузки RS485

(ON = оконечная нагрузка RS485,

ை ை

Рис. 4. Разъем RJ45 и переключатель оконечной нагрузки RS485

Примечание. (1) Инструмент в настоящее время недоступен

### $K$   $E$   $H$ EД O C TEPE

- Разъем RJ45 поддерживает экранированный кабель CAT5е длиной до 3 м (9,8 фута), который <mark>НЕ</mark> используется для прямого подключения преобразователя частоты к ПК. Несоблюдение этого требования может привести к повреждению ПК Переключатель оконечной нагрузки RS485 должен быть установлен в положение ОN (ВКЛ.), если преобразователь частоты нахолится на конце промышленной шины

Не используйте переключатель оконечной нагрузки RS485 при включенном питании преобразователя частоты.

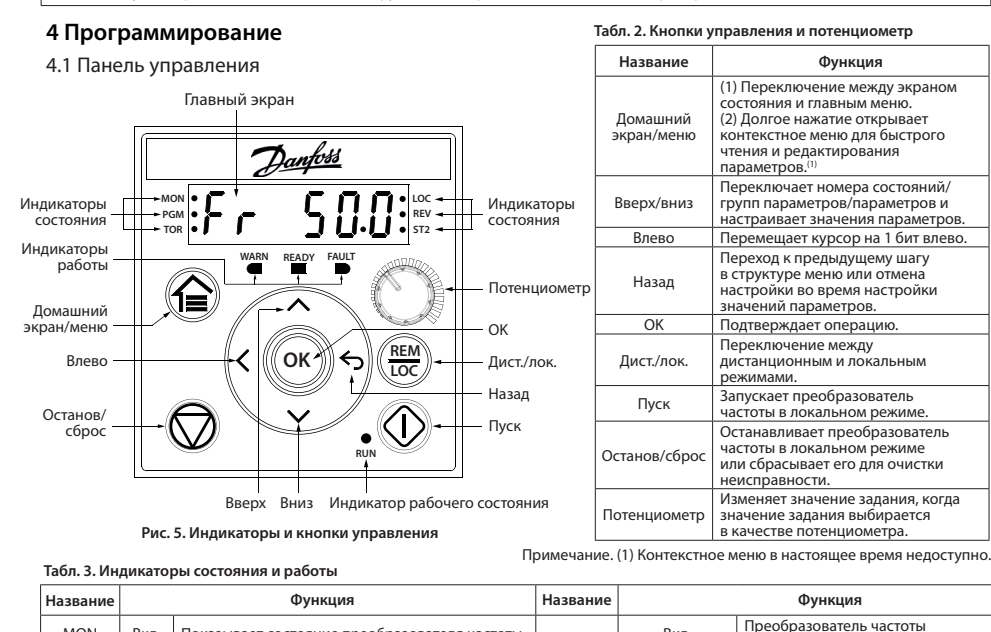

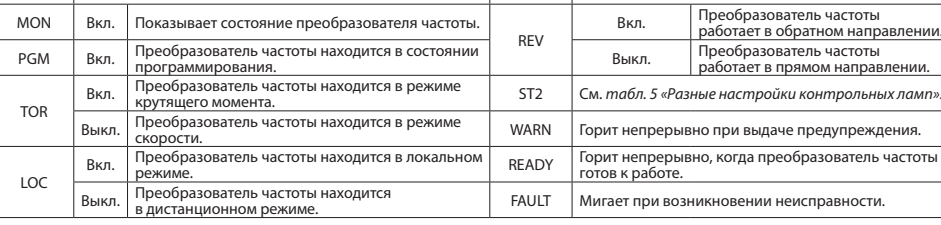

# Табл. 4. Индикаторы рабочего состояния

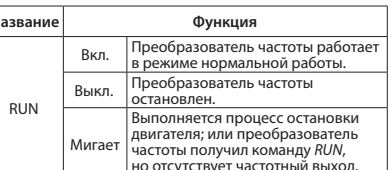

4.2 Работа с панелью управления

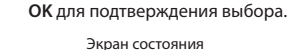

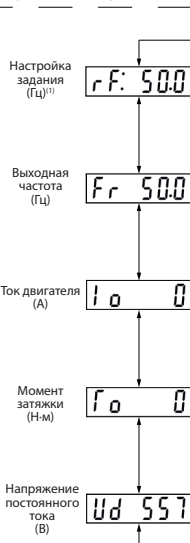

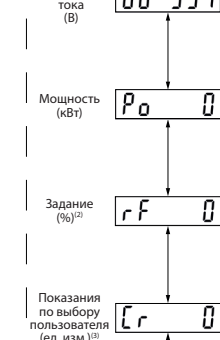

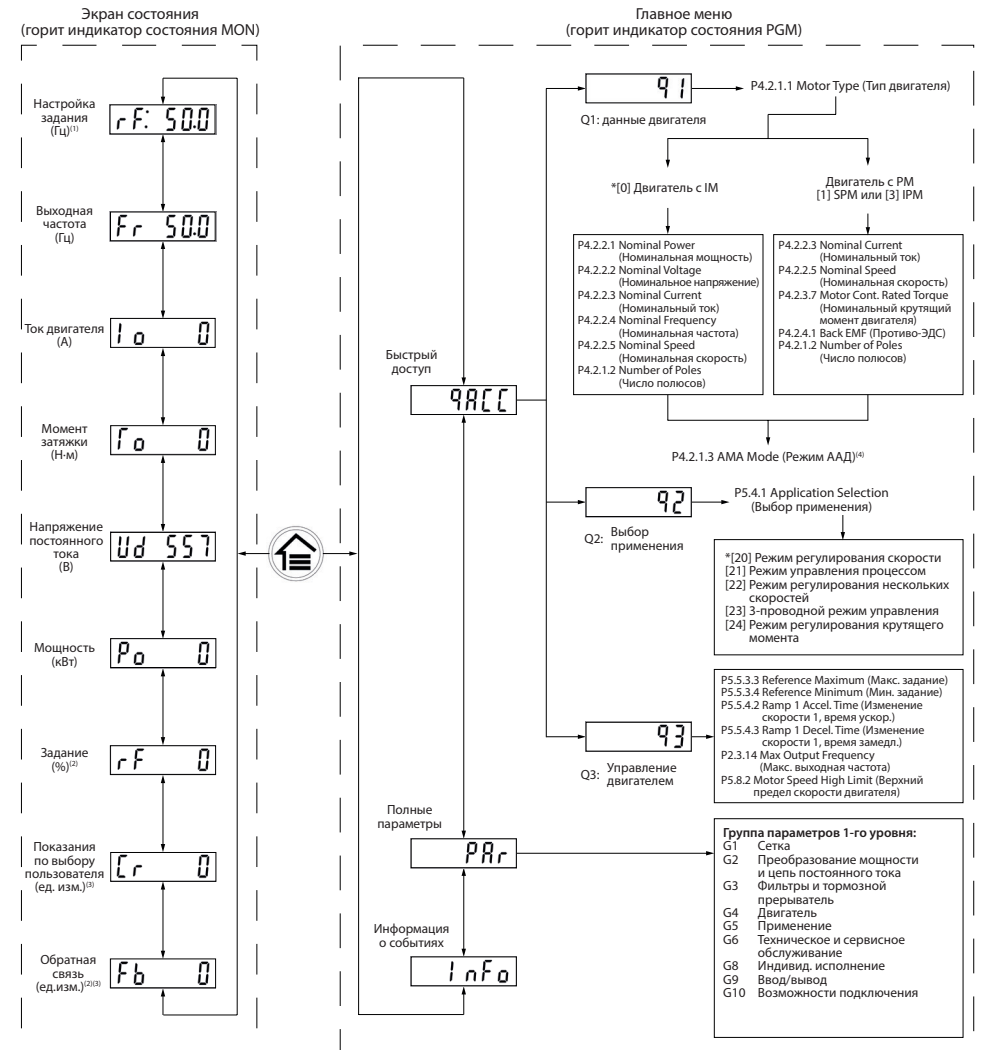

اللہ است ا

улучшить характеристики управления двигателем.

# Процедура:

- 
- (Длина кабеля двигателя)
- 
- 
- о завершении проверки.

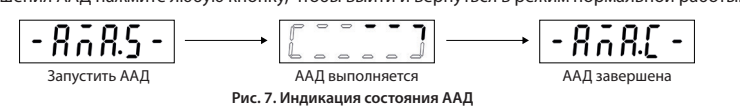

Danfoss A/S © 2022.07

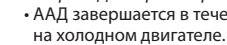

## Табл. 5. Разные настройки контрольных ламп Выкл.

Habop

раметров '

параметров (1) .<br>тров (2

 $ST2$ 

Акт лвный наб

.<br>(1) Выберите активный набор в *параметре P6.6.1 Active Setup* (Активный набор). (2) Выберите программируемый набор в параметре P6.6.2 Programming Setup (Программируемый набор).

Вкл.

Habop

араметров 2

араметров 2 1

Мигает

Habop

тараметров 1

Быстро мигает

Habor

параметров 2

После подачи питания на преобразователь частоты нажмите кнопку Домашний экран/меню для переключения между экраном состояния и главным меню. С помощью кнопок Вверх/вниз выберите пункты и нажмите кнопку

(1) Только локальный режим. (2) Только дистанционный режим. (3) Состояние отображается только тогда, когда активирована соответствующа<br>функция. (4) Сведения о выполнении ААД см.в *разделе «Автоматическая адаптация двигате* .<br>Principle (Принцип управления двигателем) выбрано значение [0] U/f. выполнять ААД не требуется.

Рис. 6. Работа с панелью управления

### 4.3 Автоматическая адаптация двигателя (ААД)

• Путем выполнения ААД в режиме VVC+ преобразователь частоты строит математическую модель двигателя, что позволяет оптимизировать взаимодействие между преобразователем частоты и двигателем и тем самым

• Для некоторых двигателей полную проверку выполнить невозможно. В таком случае выберите [2] Включить сокр. ААД в параметре P4.2.1.3 АМА Mode (Режим ААД).

• ААД завершается в течение 5 минут. Для получения оптимальных результатов выполните следующую процедуру

1. Установите данные двигателя в соответствии с паспортной табличкой двигателя. 2. При необходимости установите длину кабеля двигателя в параметре P4.2.1.4 Motor Cable Length

3. Установите значение [1] Включить полн. ААД или [2] Включить сокр. ААД для параметра Р4.2.1.3 АМА Mode; на главном экране появится сообщение Запустить ААД, см. рис. 7.

4. Нажмите кнопку Пуск; проверка запустится автоматически и на главном экране появится сообщение

5. После завершения ААД нажмите любую кнопку, чтобы выйти и вернуться в режим нормальной работы.

## 5 Устранение неисправностей

Табл. 6. Обзор событий предупреждений и неисправностей

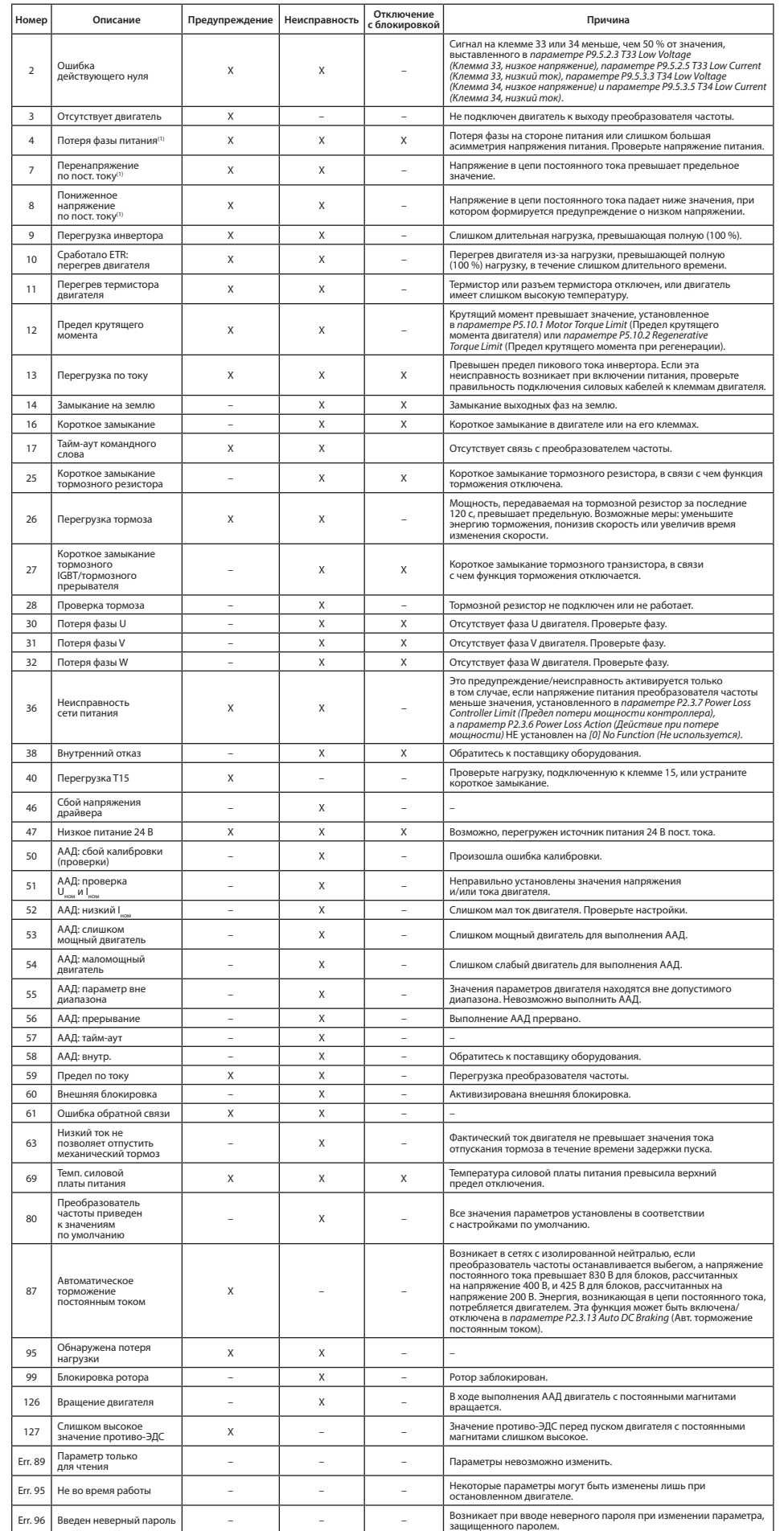

## 6 Технические характеристики

Табл. 7. Питание от сети 1 х 200-240 В пер. тока

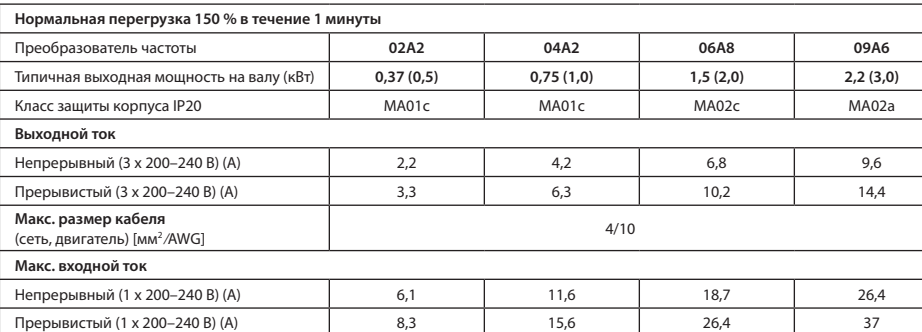

Табл. 8. Питание от сети 3 х 380-480 В пер. тока, МА01а-МА02а

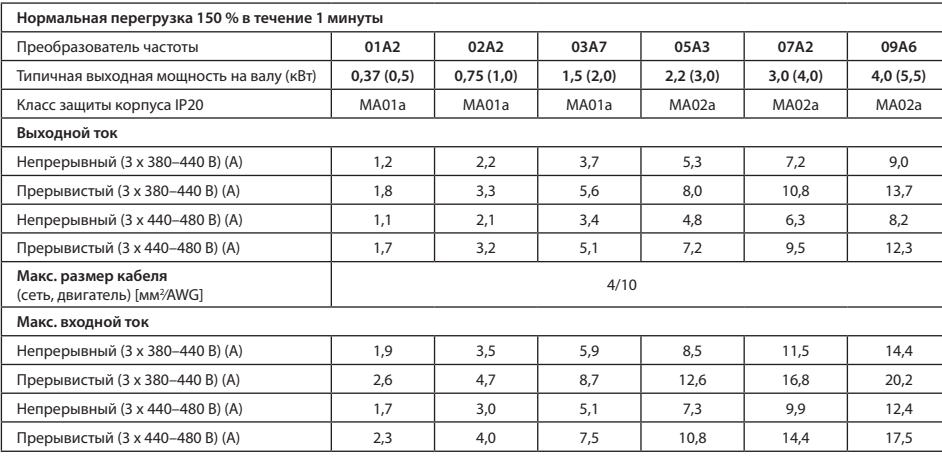

Табл. 9. Питание от сети 3 х 380-480 В пер. тока, МА03а-МА05а

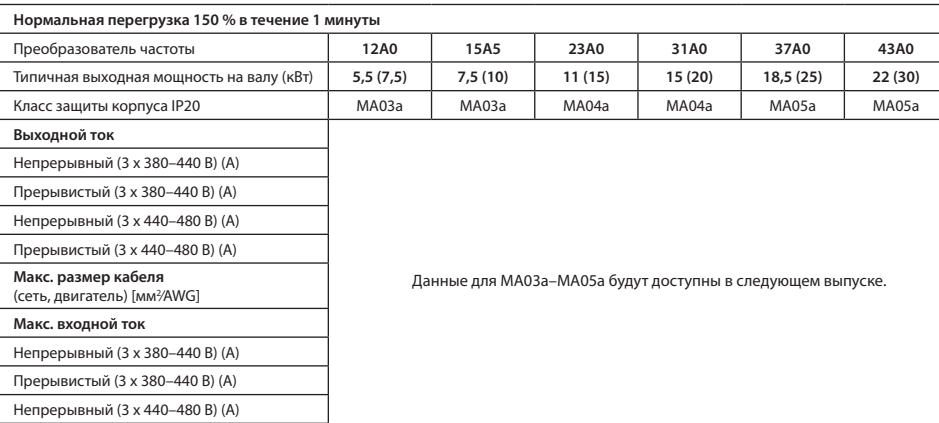

# 7 Условия окружающей среды

Прерывистый (3 х 440-480 В) (А)

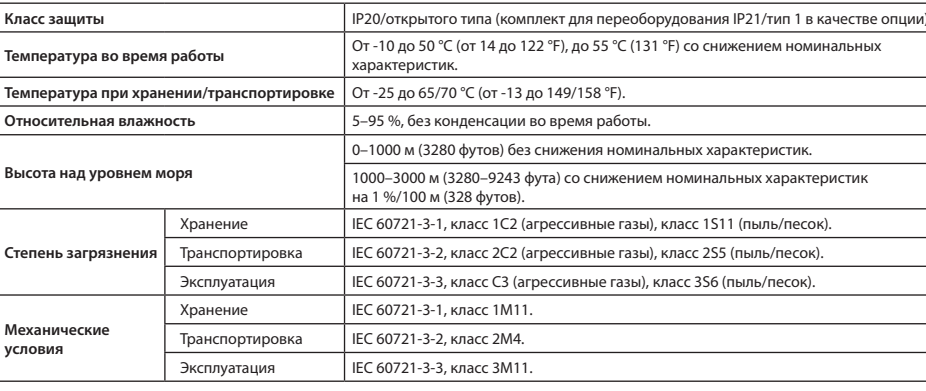

### 8 Монтажный зазор

### Табл. 10. Минимальный монтажный зазор

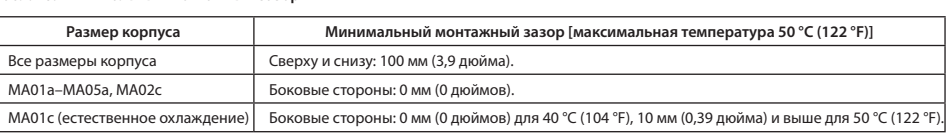

# 9 Электромагнитная совместимость (ЭМС) и длина кабеля двигателя

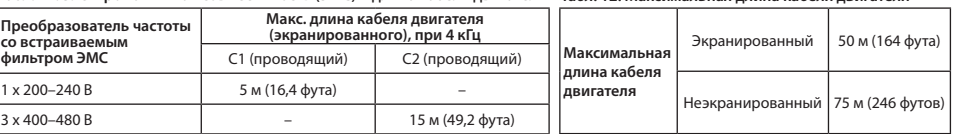

по электромагнитному излучению С2.

# 10 Предохранители и автоматические выключатели

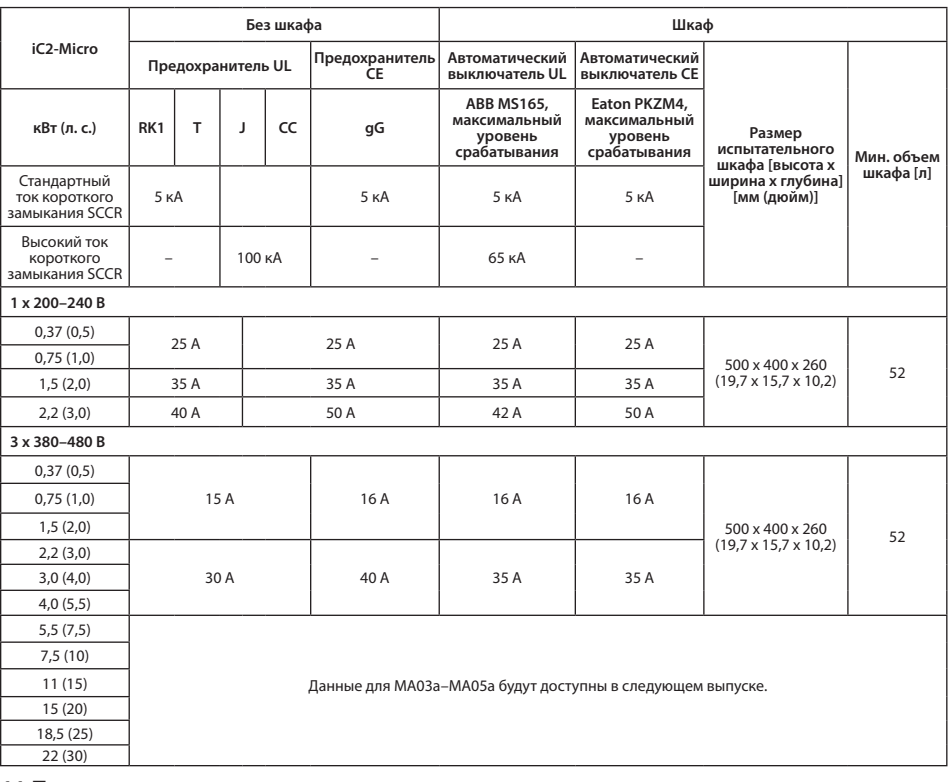

# 11 Принадлежности и запасные части

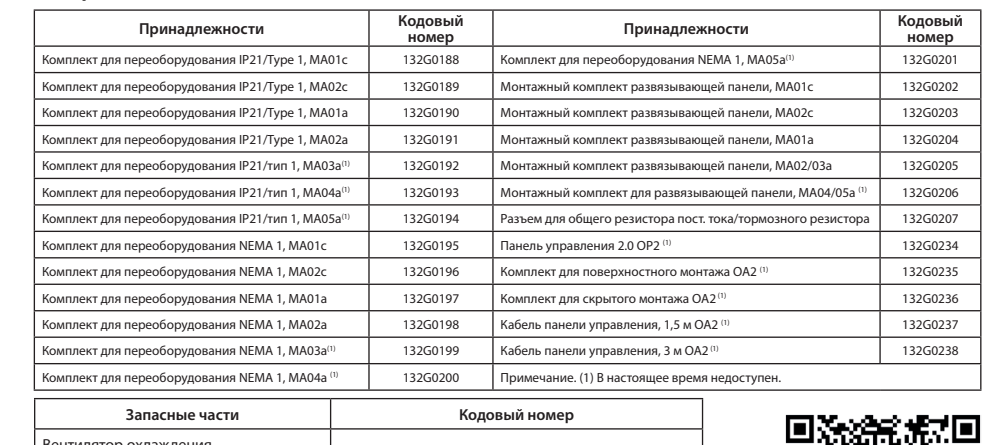

Комплект запасных частей

# 12 Техническая документация

Отсканируйте QR-код, чтобы получить доступ к дополнительной технической документации для преобразователя частоты. Или отсканируйте QR-код, выберите Global English на веб-сайте для выбора сайта для вашего региона и введите в поисковую строку iC2, чтобы найти документы на вашем языке.

Danfoss A/S Ulsnaes 1 DK-6300 Graasten drives.danfoss.com

Примечание. (1) Эти неисправности могут быть вызваны неравномерностью сетевого питания. Установка сетевого фильтра Danfoss поможет устранить эту проблему.

Так как существуют различные типы фильтров ЭМС, имеется 2 варианта преобразователя частоты:

(1) преобразователь частоты со встраиваемым фильтром ЭМС; (2) преобразователь частоты с внешним фильтром ЭМС. Табл. 11. Электромагнитная совместимость (ЭМС) и длина кабеля двигателя Табл. 12. Максимальная длина кабеля

• Преобразователь частоты со встраиваемым фильтром ЭМС соответствует требованиям к ограничениям

• Преобразователь частоты с внешним фильтром ЭМС соответствует требованиям к кондуктивному/<br>электромагнитному излучению С4.

• Преобразователь частоты предназначен для работы с оптимальными характеристиками в пределах

максимальной длины кабеля двигателя, указанной в *табл. 12 «Максимальная длина кабеля двигателя»*.

См. руководство по проектированию.

Компания Danfoss не несет ответственности за возможные ошибки в каталогах, брошюрах и прочих<br>печатных изданиях. Компания Danfoss оставляет за собой право вносить изменения в свои изделия нечали и издатились позналили основал Это также относится к уже заказанным изделиям при условии,<br>Все товарные знаки в приведут к существенному отклонению от согласованных спецификаций.<br>Все товарные знаки в данном документ